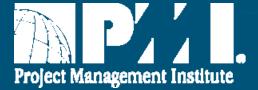

# VRMS Coordinator and Supervisor Overview Topic Guide Access VRMS, Navigation, Features, and Roles

Elise Dervinis, PMI Technical Communication Team IT.2015.082.1 7 July 2016

### **Coordinator Guide Split into Topic Guides**

- New, shorter VRMS Coordinator Topic Guides
- Watch them all, or choose one to focus on a topic
- Links are offered at the start and end of each Topic Guide

To continue with this guide, click Next Slide

To open a different guide, pick a topic and click Submit

- 1. VRMS Supervisor Role
- 2. VRMS Coordinator Create and Manage Opportunities
- 3. VRMS Coordinator Manage Applications and Extend Offers
- 4. VRMS Coordinator and Supervisor FAQs and Support

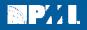

### **Content in this Guide**

- Access VRMS
- Coordinator and Supervisor Views
- How Coordinators and Supervisors use VRMS
- Navigation and Features
- Search for Volunteers

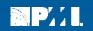

# **Accessing VRMS**

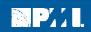

# **VRMS Welcome Page**

R PAL

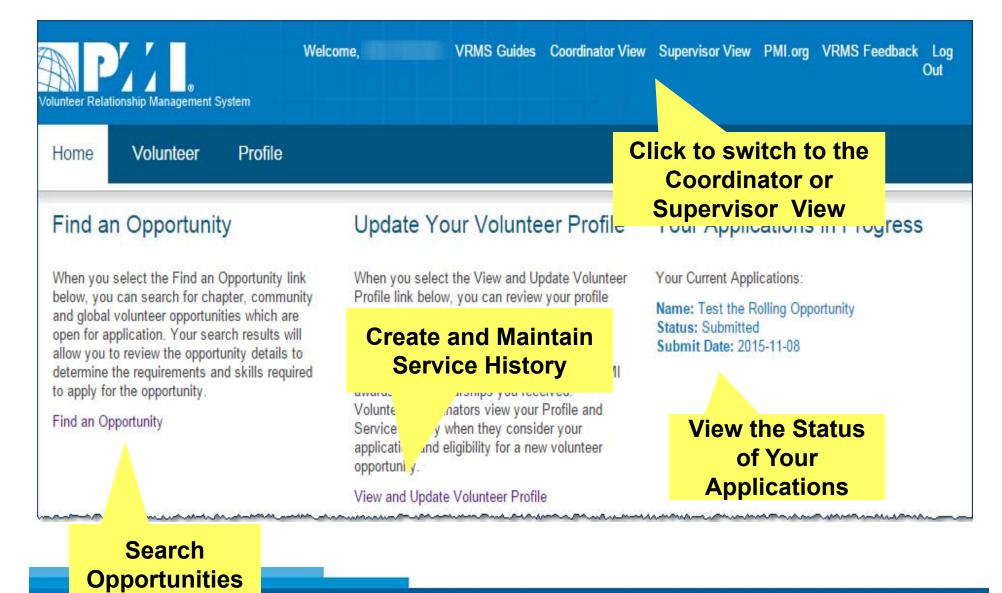

# Views: Volunteer, Coordinator, and Supervisor

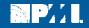

## **Access the Coordinator Views**

The Coordinator and Supervisor roles are associated with your PMI username and password. The background color is blue in the Volunteer view, and purple in the Coordinator and Supervisor views.

#### **Volunteer View**

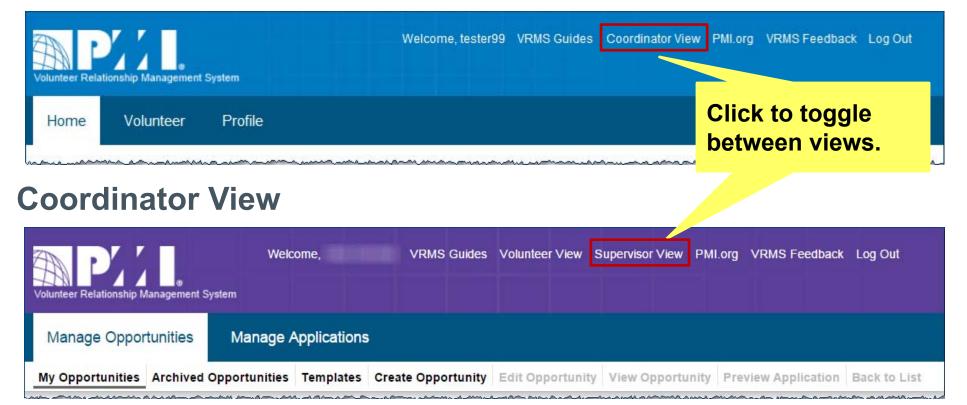

# **Access Coordinator and Supervisor Views**

| Volunteer View                                                | Welcome,             | VRMS Guides         | Coordinator View    | / Supervisor View I | PMI.org VRMS Feedba | ick Log<br>Out |  |  |  |
|---------------------------------------------------------------|----------------------|---------------------|---------------------|---------------------|---------------------|----------------|--|--|--|
| Home Volunteer Profile                                        | 9                    |                     |                     |                     |                     |                |  |  |  |
| Find an Opportunity                                           | Update               | Your Volunt         | eer Profile         | Your Applica        | ations in Progre    | SS             |  |  |  |
| Coordinator View                                              | Welcome,             | VRMS Guides         | Volunteer View      | Supervisor View PM  | I.org VRMS Feedback | Log Out        |  |  |  |
| Manage Opportunities Manage Applications                      |                      |                     |                     |                     |                     |                |  |  |  |
| My Opportunities Archived Opport                              | unities Templates Cr | eate Opportunity    | Edit Opportunity    | View Opportunity    | Preview Application | Back to List   |  |  |  |
| List Opportunities<br>These are the 8 most recently updated ( | · ·                  |                     | New man             |                     |                     |                |  |  |  |
| Supervisor View                                               | Velcome. VRN         | AS Guides Volunteer | View Supervisor Vie | W PMLora VRMS Fee   | edback Log Out      |                |  |  |  |

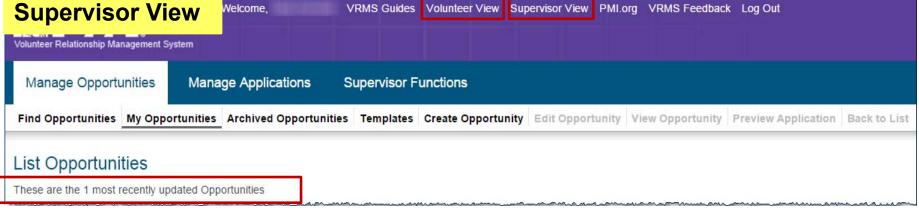

## **Coordinator & Supervisor Features**

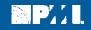

#### **How will Coordinators use VRMS?**

- Create a new opportunity from a blank form or a template.
- Edit an opportunity at any time.
- Search for, and assign reviewers to evaluate applications.
- Open the opportunity to applications.
- Review the volunteer's application, VRMS profile, service history, and resume.
- Send emails to the volunteer from within VRMS.
- Extend an offer to a volunteer.

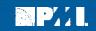

## How will Coordinators use VRMS? (continued)

- Search for volunteers.
- Mark a Static Opportunity fulfilled or close it.
- Delete a Static Opportunity
- Activate or Deactivate a Rolling Opportunity

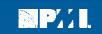

## How will Supervisors use VRMS?

- Perform all the tasks that Coordinators can perform.
- Perform Administrator tasks for the Coordinators and opportunities in the assigned chapters.
  - o Grant/remove Coordinator access to a Chapter
  - o Grant/Remove Supervisor access to a Chapter
  - Reassign an opportunity to another Coordinator
  - View all opportunities and applications for the assigned chapters
  - Use Find Opportunities to Search opportunities

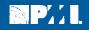

# **Coordinator View Navigation**

|                                                                                                    | nderlined active link<br>nere you are now.                                | ,                                               |                | Inactive<br>active i<br>an opp |            |      |         |  |  |  |
|----------------------------------------------------------------------------------------------------|---------------------------------------------------------------------------|-------------------------------------------------|----------------|--------------------------------|------------|------|---------|--|--|--|
| Manage Operations       Manage Operations     Manage Applications       My Opportunities     Archived Opportunities     Templates     Create Opportunity     Edit Opportunity     View Opportunity     Preview Application     Back to List |                                                                           |                                                 |                |                                |            |      |         |  |  |  |
| List Opp                                                                                                    | List Opportunities<br>These are the 8 most recently updated Opportunities |                                                 |                |                                |            |      |         |  |  |  |
| ID<br>o                                                                                                    | Name                                                                      | Tan underline<br>when you how<br>Click to acces | ver the mous   | -                              | Action     | View | Archive |  |  |  |
| 6246                                                                                                    | Static Opportunity 105                                                    | Static                                          | Fulfilled Copy |                                |            | View | Archive |  |  |  |
| 6245                                                                                                    | Static Opportunity 100                                                    | Static                                          | Posted Copy    | Edit                           | Close      | View |         |  |  |  |
| 6247                                                                                                    | Rolling Opportunity Two                                                   | Rolling                                         | Posted Copy    | Edit                           | Deactivate | View |         |  |  |  |
| 6248                                                                                                    | Rolling Opportunity Three                                                 | Rolling                                         | Draft Copy     | Edit                           | Deactivate | View |         |  |  |  |

# **VRMS Coordinator Features**

| Create, edit, or view<br>volunteer<br>opportunities.Review<br>extend<br>applica |                                                                                                    |               |                         |                  |                           | l oppo                 |                                        |                |                        |                     |                                |                                  |
|---------------------------------------------------------------------------------|----------------------------------------------------------------------------------------------------|---------------|-------------------------|------------------|---------------------------|------------------------|----------------------------------------|----------------|------------------------|---------------------|--------------------------------|----------------------------------|
|                                                                                 |                                                                                                    | Manage O      | Opportunities Ma        | nage Applicatior | ns                        |                        |                                        |                |                        |                     |                                |                                  |
|                                                                                 |                                                                                                    | Active Opport | tunities Application De | tails Archived A | pplications Review Applic | cation Service History | Find Volunteer                         | s Back to List |                        |                     |                                |                                  |
| (Static)<br>Note: Only u                                                        | Submitted applications for the opportunity:   Opportunities and applications applications applications applications applications applications applications applications applications applications.     Note: Only unarchived applications for the opportunity are shown, refer to the Archived Applications tab for any additional applications.   Opportunities and applications applications applications applications applications.     Export all applications   Export accepted applications   Image: Comparison of the opportunity are shown, refer to the Archived Applications tab for any additional applications. |               |                         |                  |                           |                        |                                        |                |                        |                     |                                |                                  |
| App. ID                                                                         | User Profile                                                                                                    | Resume        | First Name<br>0         | Last Name<br>0   | Email Address             | Application Status     | Standards<br>Interest<br>Category<br>0 | Status Date    | Email: Extend<br>Offer | Do Not<br>end Offer | Email:<br>Contact<br>Applicant | SVC History<br>Start - End Dates |
| 35048                                                                           | View                                                                                                    |               | Tester                  | 88               | Tester888@PMI.org         | Submitted              | none                                   | 2015-12-01     | Extend                 | Decline             | Contact                        |                                  |
| 35047                                                                           | View                                                                                                    |               | Tester                  | 99               | Tester999@PMI.org         | Submitted              | none                                   | 2015-12-01     | Extend                 | Decline             | Contact                        |                                  |
| Mark this O                                                                     | First  1 2 3 4 5 > Last                                                                                                    |               |                         |                  |                           |                        |                                        |                |                        |                     |                                |                                  |

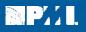

#### **Search for Volunteers**

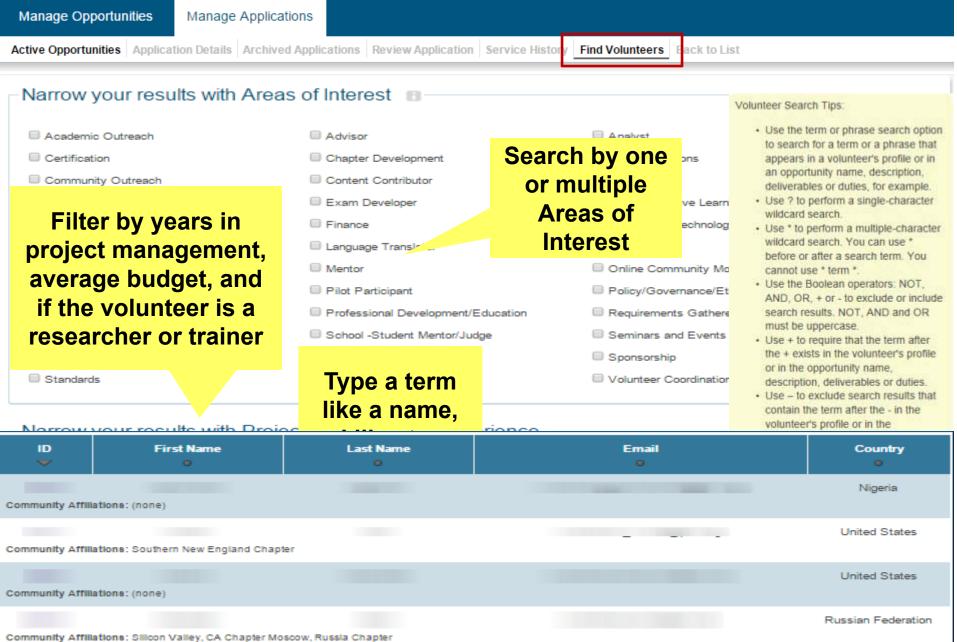

# Language Tips for Searching

- VRMS search matches language to language, it will not translate from English to other languages. For example, if you search in Spanish, your search will display opportunities written in Spanish.
- 2. VRMS page field names and help text are not translated.
- 3. Opportunity descriptions, details, and duties will display in the language in which they are written by the VRMS Coordinator.
- 4. You have two options for searching characters with accent marks:
  - Use the accent to see only accented characters in search results.
  - Remove the accent to see both accented and unaccented characters in search results.

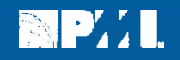

## **Supervisor View Navigation**

- Supervisor Functions displays on both tabs
- Search for a volunteer and assign role

| Manage Opportunities Manage Applications Supervisor Functions |                     |                   |                      |              |                    |                        |                   |                       |  |  |  |
|---------------------------------------------------------------|---------------------|-------------------|----------------------|--------------|--------------------|------------------------|-------------------|-----------------------|--|--|--|
| Assign Sec                                                    | urity Roles         |                   |                      |              |                    |                        |                   |                       |  |  |  |
| Assign VR                                                     | MS Security F       | Roles and Affil   | iations              |              |                    |                        |                   |                       |  |  |  |
| -                                                             | ne or more fields   |                   | the volunteer and    | request the  | air Usarid ar P    | MUD                    |                   |                       |  |  |  |
| _                                                             | _                   |                   | n select the role yo |              |                    | WITD.                  |                   |                       |  |  |  |
|                                                               |                     | -                 | n only assign role   |              |                    | divon area             |                   |                       |  |  |  |
| the chapter                                                   | In the next scree   | n. Supervisors ca | assign fore.         | s for the ch | apters in their    | given area.            |                   |                       |  |  |  |
| Username:                                                     | Username: tester999 |                   |                      |              |                    |                        |                   |                       |  |  |  |
|                                                               | L                   |                   |                      |              |                    |                        |                   |                       |  |  |  |
| PMI ID:                                                       |                     |                   |                      |              |                    |                        |                   |                       |  |  |  |
|                                                               |                     |                   |                      |              |                    |                        |                   |                       |  |  |  |
|                                                               |                     |                   |                      |              |                    | Search                 |                   |                       |  |  |  |
|                                                               |                     |                   |                      |              |                    |                        |                   |                       |  |  |  |
| ID                                                            | First Name          | Last Name         | Email                |              | GOC<br>Coordinator | Chapter<br>Coordinator | GOC<br>Supervisor | Chapter<br>Supervisor |  |  |  |
| •                                                             | ۰                   | ~                 | •                    |              |                    |                        |                   |                       |  |  |  |
| 4354686                                                       | Tester              | 99                | Tester999@PM         | 1I.org       |                    | View/Edit              |                   | View/Edit             |  |  |  |
|                                                               |                     |                   |                      |              |                    |                        |                   |                       |  |  |  |

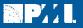

Thank you!

To open another Topic Guide, pick a topic and click Submit

- 1. VRMS Supervisor Role
- 2. VRMS Coordinator Create and Manage Opportunities
- 3. VRMS Coordinator Manage Applications and Extend Offers
- 4. VRMS Coordinator and Supervisor FAQs and Support

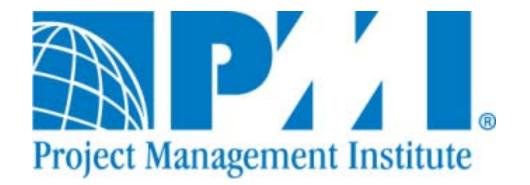

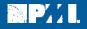